#### Page 1 of 1

# Logitech POP Keys cheat sheet

## Setting up the Keyboard

Channel1 Enter pairing mode. The LED on the key will start blinking

Open Bluetooth preferences on your PC or phone, and connect to the "Logi POP" from the list of devices.

Type the PIN code that appears on the screen.

#### Multiple devices setup

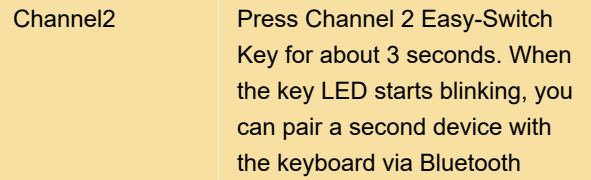

To switch between devices, simply press Easy-Switch keys (Channel 1, 2 or 3).

## Switching OS layout

To switch to other operating system keyboard layouts, long press the following combinations for 3 seconds:

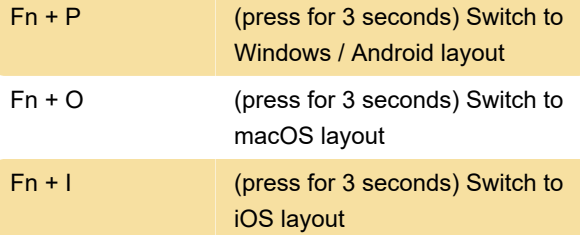

Last modification: 11/12/2021 3:06:41 PM

More information: [defkey.com/logitech-pop-keys](https://defkey.com/logitech-pop-keys-shortcuts)[shortcuts](https://defkey.com/logitech-pop-keys-shortcuts)

[Customize this PDF...](https://defkey.com/logitech-pop-keys-shortcuts?pdfOptions=true)